## EATON UPS

## Network Management Card

ファームウェア アップロード手順

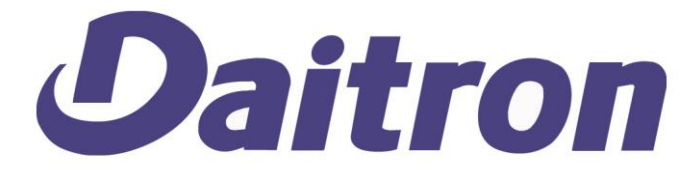

## ファームウェア アップロード手順 Network Management Card

ファームウェア アップロード前にEATON社サイトからNMCのファームウェアをダウ ンロードしておきます。

ダウンロードサイトの例:

http://pqsoftware.eaton.com/emb/htm/66102e.htm

ファームウェア アップロード手順

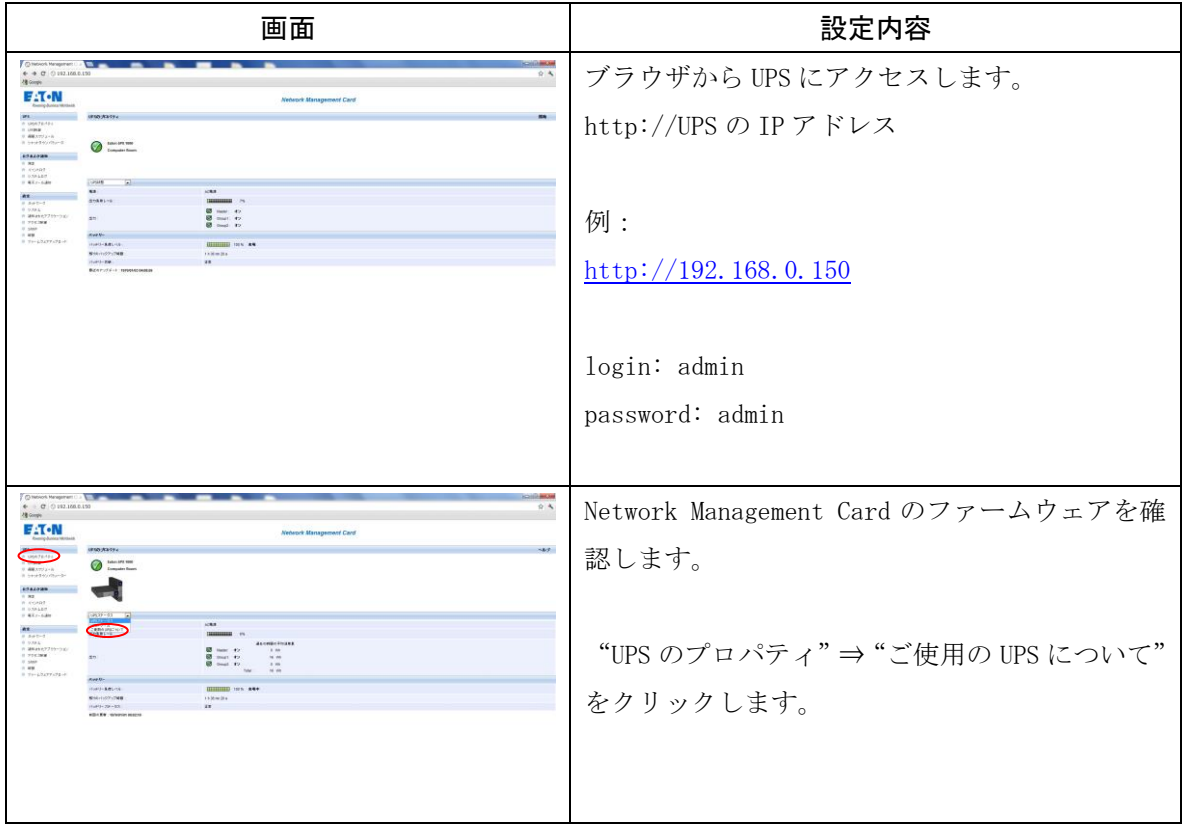

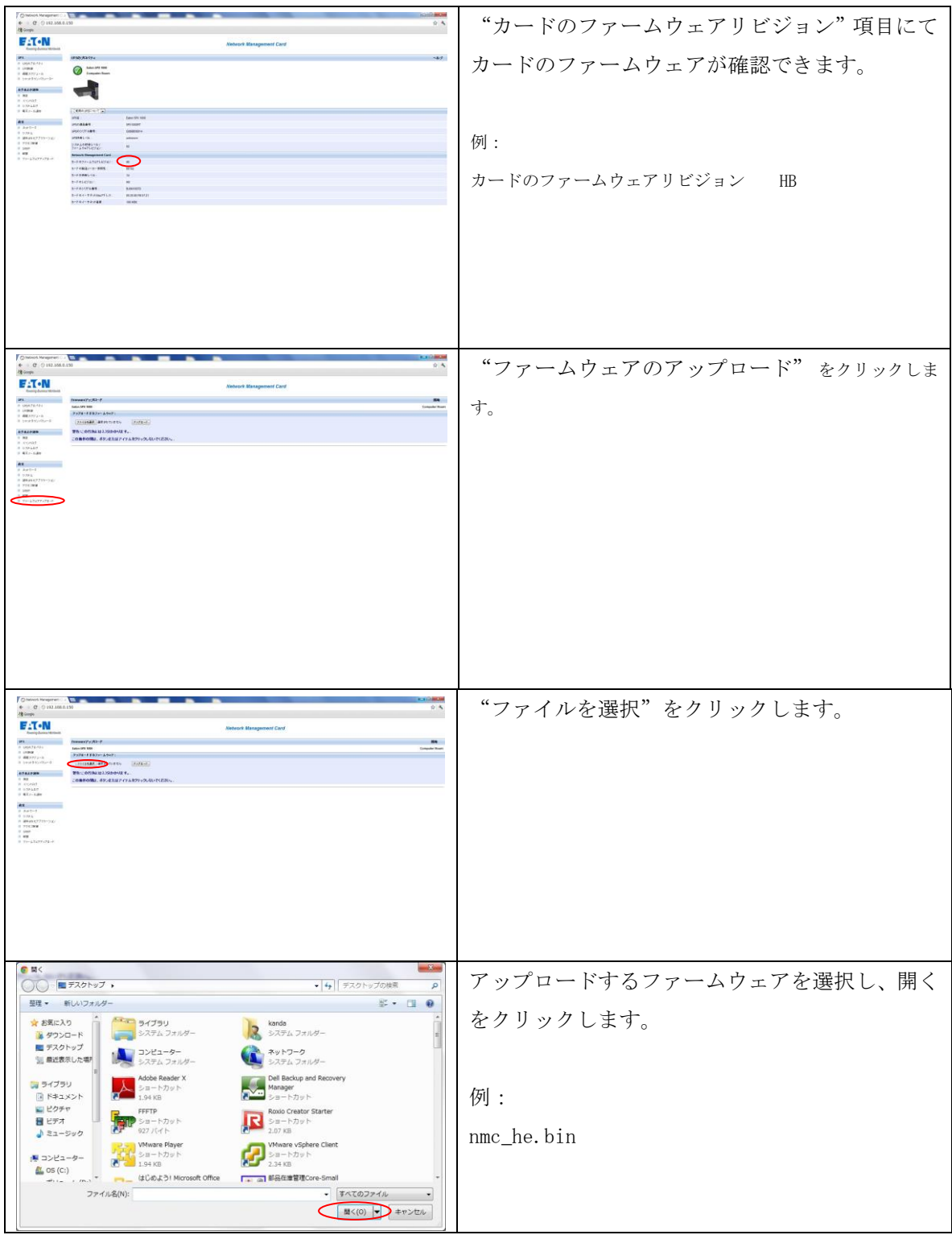

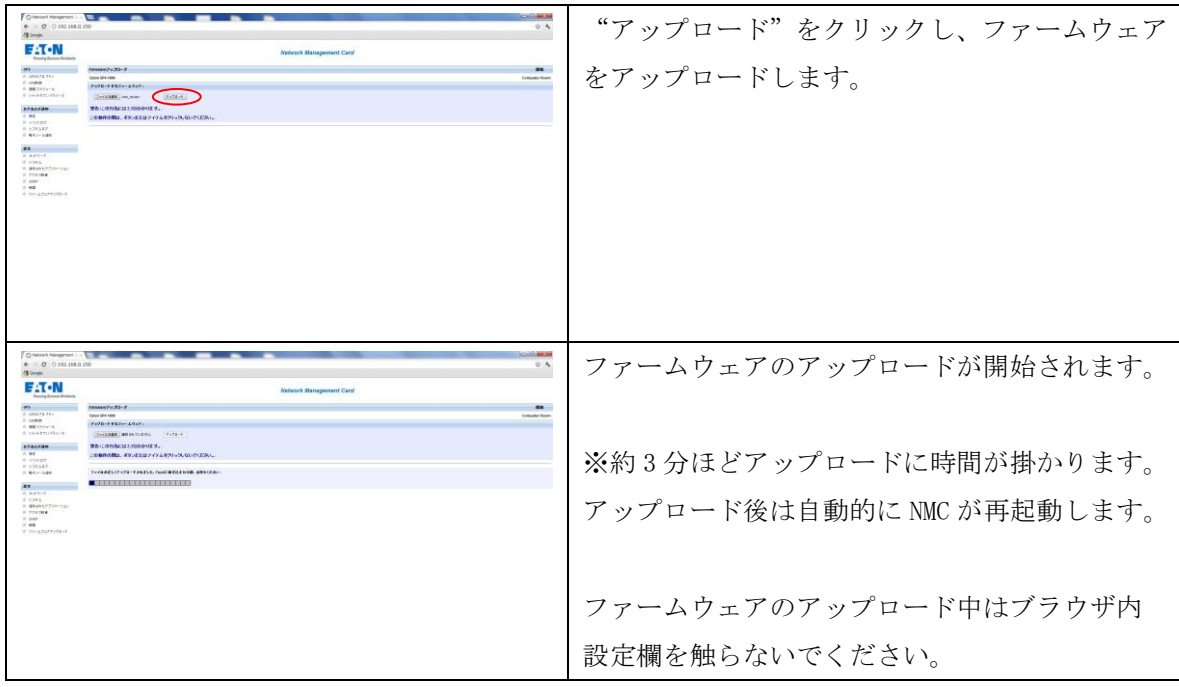

ー<br>以上で Network Management Card のファームウェア アップロードは完了です。

ファームウェア アップロード後はブラウザから UPS にアクセスし、"UPS のプロパティ"⇒ "ご使用 の UPS について"からファームウェアがバージョンアップされていることを確認してください。